| Product number       Adaptation model         06-04-0112       MON UDER 100001 - 2<br>(0001-100001 - 2)<br>(0001-100001 - 2)<br>(0001-100001 - 2)       The set of the set of the                                                                                                    | FI CON TYPE-X Instruction manual                                                                                                    |                                                                                                    |                                                                                                    |                                                                                                    |                                                                                                    |                                                                                                    |                                                                                                    |                                                                                                    |                                                                                                    |                                                                                       |
|----------------------------------------------------------------------------------------------------|----------------------------------------------------------------------------------------------------|----------------------------------------------------------------------------------------------------|----------------------------------------------------------------------------------------------------|----------------------------------------------------------------------------------------------------|----------------------------------------------------------------------------------------------------|----------------------------------------------------------------------------------------------------|----------------------------------------------------------------------------------------------------|----------------------------------------------------------------------------------------------------|----------------------------------------------------------------------------------------------------|---------------------------------------------------------------------------------------|
| Original District         Observe of the second of the second of the                                                                                                   | Product number                                                                                                    |                                                                                                    | •                                                                                                    |                                                                                                    |                                                                                                    |                                                                                                    |                                                                                                    |                                                                                                    |                                                                                                    | t the                                                                                 |
| bills.com/displays/bills/bills/bi                                                                      | 05-04-0112                                                                                                    |                                                                                                    | (JC61-130000)                                                                                                    | 1 ~ )                                                                                                    |                                                                                                    | time of use.<br>Before insta                                                                                                    | llation, p                                                                                                    | lease check your                                                                                                    | r always kit content                                                                                                    | s.                                                                                    |
| 05-04-013       Figure 4         0       Feature         1       Injection controller that and be installed on a gamule EQU with a singly connector on.         Preset WP Links with any been study to our factory to near the transmitting sequences on the controller that have been study to our factory to near the controller time. Injection timing temperature controller, which is the controller that any been study to our factory to near the controller that any been study to our factory to near the controller timing temperature controller. The controller that any been controller that any been controller that any been controller to the exist temperature is addition to the tackboxer from Bit press of mode for PC softmars and existing a set MP to enjoid on our book (particular time).         0.11 can be controller to the press of the control temperature controller to the set of the set of the control temperature is addition to the tackboxer from Bit press of the controller that any been controller to the press of the controller temperature is addition to the tackboxer from Bit press of the tackboxer from Bit press of the tackboxer for an Bit press of the tackboxer trans is addition to the tackboxer for Bit press of the tackboxer. The set of the Bit press of the tack is the tackboxer from Bit press of the tackboxer for a set out the set of the tackboxer for a set out the set of the tackboxer for any Bit press of the tackboxer.         0.11 and the tackboxer temperature controller temperature controller temperature controller temperature controller temperature controller temperature controller temperature controller temperature controller temperature controller temperature controller temperature controller temperature controller temperature controller temperature controller temperate controller temperature controller temperature control                                                                                                    |                                                                                                    |                                                                                                    |                                                                                                    |                                                                                                    | 18_D5000001 ~ )                                                                                                    | of purchase.                                                                                                    |                                                                                                    |                                                                                                    |                                                                                                    |                                                                                       |
| <ul> <li>Injesticia controller that can be installed on a genuine EQU with a simply connector on.</li> <li>Preced.Wey that have been sith your factory to make the or basis operication, so simply soled the WP of your bors-up kit of individual time. Installed injection time, genuine the time temperature correction, wappressition time and set of the site of the site of t</li></ul>                                                                 | 05-04-0113                                                                                                    | GROM                                                                                                    | (JC75-100000                                                                                                    | 1~)                                                                                                    |                                                                                                    |                                                                                                    |                                                                                                    | such as photos                                                                                                    | or infustration diff                                                                                                    | erent                                                                                 |
| <pre>© During installation, it prepares the tool or the like, do the work with care in accordance with the mounting procedure. In addition, this manual and genuine service manual per intended for those who have a basic skills and knowledge. If on experience of mounting, etc., who preparation of such a tool is insufficient, we recommend that it is your request to the shop with a technical credit.<br/>Each mode can be operated the different engine specification MAP. Please note when purchasing the application.<br/>© For cellphone applications is available from two types of ignition don-time MAP oblange function.<br/>© Various settings for exports users only.<br/>@ Near construings for exports users only.<br/>@ Windows (sculdues RI/MOBLE) You must be connected to the Internet to install our software (free).<br/>* Windows (sculdues RI/MOBLE) You must be connected to the Internet to install our software (free).<br/>* Windows 100 dari 12018 Update (1803) or later)<br/>* You can connect in the same syst. ** Linied to FI controllers compatible with Windows 11.<br/>* Windows 100 dari 12018 Update (1803) or later)<br/>* You can connect in the same syst. ** Linied to FI controllers compatible with Windows 11.<br/>* Windows 7/01 (April 2018 Update (1803) or later)<br/>* You can connect in the same syst. ** Linied to FI controllers compatible with Windows 11.<br/>* Windows 7/01 (April 2018 Update (1803) or later)<br/>* You can connect in the same syst. ** Linied to FI controllers compatible with Windows 11.<br/>* Windows 11 compatible of FI controler the Stanks are not support Windows 11. Also, for Windows 10 (April 2018 Update (1803)<br/>or later) Communication cannot be performed with the Windows standard driver (stack), and a designated external Eluctoth adapter is<br/>for details with own supports and the same stanks of that the lot can be identified.<br/>0 B, H, DI, DJ, DK, DL and notations with the first letter after E (in alphabetical order) are compatible with Windows 11.<br/>** Or encasils or later, Bad 37 generation or later 1980 or later.<br/>** Durades to surchase variou</pre> | <ul> <li>Injection contr</li> <li>Preset MAPs that throttle body we in addition, ig temperature cor Based on the pr</li> <li>It can be connet the tachometer</li> <li>You can choose</li> <li>EASY mode-The st You can select</li> <li>EXPERT mode Ignition timing there is an Fen the vaporization preset data is</li> <li>In addition, it be used in a pi be used from be</li> <li>Please read</li> <li>The use of igno any responsibili</li> <li>Even if parts of the warranty of</li> <li>If it was the control of the state of the state of the</li></ul> | at have be<br>ith your of<br>nition tim<br>rection, v<br>eset MAP,<br>ected to a<br>from two<br>tock ECU i<br>from 14 pr<br>will be s<br>gine temport<br>available<br>t is equip<br>t lane wit<br>ginners to<br><b>carefu</b><br>ring the i<br>ity for con<br>parts oth<br>case or mo<br>ible to in<br>se specific<br>s the abov | en set by our<br>cellphone or P(<br>ning, accelerat<br>vaporization ti<br>that can be se<br>PC or cellpho<br>d cost safety g<br>types of mode<br>gnition map ca<br>reset data.<br>set without per<br>erature ignitic<br>d combustion ti<br>from 9 patterr<br>ped 1) rev lim<br>th a speed lim<br>to expert rider.<br><b>Ily before</b> u<br>nstructions the<br>mensation.<br>this product a<br>this product a<br>ther than this p<br>unting that ha<br>quire of the c<br>cation and the<br>e-mentioned ve | factory to m<br>C to complete<br>tion pump, dw<br>ime can be se<br>et according<br>one while the<br>graph screen<br>for PC softw<br>in be used. C<br>rforming adva<br>on timing cor<br>ime change to<br>ns.<br>it:convenien<br>it:3)On-time<br>USE<br>at are writte<br>are defective<br>product.<br>Is been proce<br>combination o<br>Thai model his<br>hicle exclus | atch the our base<br>atch the basic oper-<br>vell time, inval<br>t.<br>to your preferen-<br>engine is runni<br>that are very cr<br>are and cellphor<br>an be set advance<br>ance / retard (c<br>rection function<br>o avoid affects<br>t for engine pro-<br>MAP change funct<br>and the instruc-<br>e or damaged after<br>ssed like a proof<br>f other manufact<br>ave been checked<br>ive goods. Is not | simply conne-<br>ic specificati<br>ation to get r<br>id injection t<br>nce and creati<br>ng, allowing<br>onvenient for<br>se application<br>rank angle of<br>nj if the engi<br>the ignition t<br>tection and b<br>tion :Switch b<br>tion :Switch b<br>tion manual, if<br>er installing<br>luct, it will<br>urers.<br>for operation<br>possible att | ctor on.<br>ons, so sin<br>unning.<br>ime, ignit<br>ng a new M<br>you to moni<br>mapping.<br>, from EASY<br>ased on sto<br>BTDC) for<br>ne tempera<br>iming.<br>reaking-in,<br>petween pow | ion timing tempo<br>AP to enjoyed evitor the engine<br>(mode or EXPERT<br>ock ignition tim<br>the stock ignit<br>ture becomes too<br>2) Pit lane li<br>er mode and fue<br>nt or damage has<br>this product, we<br>eved under warra<br>t know about oth<br>te other vehicle | erature correction,<br>ven expert customers<br>temperature in addit<br>mode respectively.<br>ing.<br>ion MAP. In the EXPE<br>o high, that correct<br>miter: that is assum<br>I consumption mode t<br>occurred, we can not<br>e will not be respons<br>anty.<br>mer parallel import v | engine<br>tion to<br>RT mode,<br>s that<br>ned to<br>hat can<br>t assume<br>tible for |
| <ul> <li>% Be sure to use the Windows standard driver (stack). Connections with other stacks are not supported.</li> <li>* You can connect in the same way. * &amp; Limited to FI controllers compatible with Windows 11.</li> <li>* You computer must have built-in Bluetooth or a separate external Bluetooth adapter is required. Other than Windows standard Microsoft Bluetooth driver * Cannot connect. *</li> <li>* Some of the previously sold FI con TYPE-e and FI con TYPE-X do not support Windows 11. Also, for Windows 10 (April 2018 Update (1803) or later). Communication cannot be performed with the Windows standard driver (stack), and a designated external Bluetooth adapter is required separately.</li> <li>For details, please check our website.</li> <li>[Reference] Windows 11 compatible lot confirmation method FI controller TYPE-X are laser marked so that the lot can be identified.</li> <li>DG, DH, DJ, DJ, DK, DL and potations with the first letter after E (in alphabetical order) are compatible with Windows 11.</li> <li>O'BG Fihonde's or later, iPad 37d generation or later iOS9 or later.</li> <li>Please get our application and purchase the data though AppStore.</li> <li>You need to purchase various model data within the app.</li> <li>O Andoroid Andoroid 0S 4.2.2 or later. Bluetooth function bailt.</li> <li>You need to connect to Google play to install our app and purchase model data.</li> <li>You need to purchase various model data within the app.</li> <li>O Not compatible parts</li> <li>Not Compatible parts</li> <li>Not Other performed eignition device (ignition coil or plug wire) as it may cause malfunction or voltage waveform.</li> <li>You need to connect to Google play to install our pap and purchase is it may cause malfunction or voltage waveform.</li> <li>Not compatible parts</li> <li>Not compatible parts</li> <li>Not compatible parts</li> <li>Not compatible parts</li> <li>Not compatible parts</li> <li>Not compatible parts</li> <li>Not ourse aperformance ignition device (ignitin coil or plug wire) as it may cause ma</li></ul>                                                     | <ul> <li>Repair parts should apply in repair part number. Addition, any questions, please contact us to purchase.</li> <li>During installation, it prepares the tool or the like, do the work with care in accordance with the mounting procedure. In addition, this manual and genuine service manual are intended for those who have a basic skills and knowledge. If no experience of mounting, etc., who preparation of such a tool is insufficient, we recommend that it is your request to the shop with a technical credit.</li> <li>For cellphone applications is available from two types of ignition modes EASY mode or EXPERT mode. Each mode can be operated the different engine specification MAP. Please note when purchasing the application.</li> <li>Please purchase the extra switch when using the pit lane limiter and on-time MAP change function.</li> <li>Various settings for experts users only.</li> <li>As a rule, setting should be made in a factory equipped with a chassis dynamometer O2 sensor. Never setting with your smartphone while you riding.</li> <li>The computer or smartphone require the following conditions.</li> <li>Windows (excludes RT/MOBILE) You must be connected to the Internet to install our software (free).</li> </ul>                                                                                                    |                                                                                                    |                                                                                                    |                                                                                                    |                                                                                                    |                                                                                                    |                                                                                                    |                                                                                                    |                                                                                                    |                                                                                       |
| Your computer must have built-in Bluetoch or a separate external Bluetoch adapter is required. Other than Windows standard Microsoft<br>Bluetoch driver "Cannot connect."<br>**Some of the previously sold FI Con TYPE-e and FI Con TYPE-X do not support Windows 11. Also, for Windows 10. (April 2018 Update (1803)<br>or later) Communication cannot be performed with the Windows standard driver (stack), and a designated external Bluetoch adapter is<br>required separately.<br>For details, please check our website.<br>Reference] Windows 11 compatible lot confirmation method<br>FI controller TYPE-e and FI controller TYPE-X are laser marked so that the lot can be identified.<br>BG, DH, DJ, DJ, DL, DL and notations with the first letter after E (in alphabetical order) are compatible with Windows 11.<br>O 105 iPhone4s or later, iPad 3rd generation or later 1058 or later.<br>Please get our application and purchase the data though AppStore.<br>You need to purchase various model data within the app.<br>O Andoroid Adoroid 05 4.2. 2 or later. Bluetooth function bailt.<br>You need to purchase various data within the app.<br>O Andoroid Adoroid 05 4.2. 2 or later. Bluetooth function bailt.<br>You need to purchase various data within the app.<br>O Not Compatible parts<br>De NOT USE with External HD kit, LED headlights and Fog lamps made by other than Takegawa products, these parts often produce high-voltage<br>noise from the ballast / inverter (voltage converter) that adversely affects the digital circuit, causing product failure or malfunction.<br>Do not use an performance ignition device (ignition coil or plug wire) as it may cause malfunction or voltage waveform.<br>You need to connect to Google play to install our paid application.<br>Wou use to connect to Google play to install our paid application.<br>De not use an performance generator or similar products, it may cause a malfunction or product failure due to increased<br>etaitation noise associated with increased ignition voltage. Use as it may cause malfunction or voltage waveform.<br>You need to connect to Google play to i                  | <ul> <li>※ Be sure to use the Windows standard driver (stack). Connections with other stacks are not supported.</li> <li>• Windows 10 (April 2018 Update (1803) or later)</li> <li>" You can connect in the same way." ※ Limited to FI controllers compatible with Windows 11.</li> </ul>                                                                                                    |                                                                                                    |                                                                                                    |                                                                                                    |                                                                                                    |                                                                                                    |                                                                                                    |                                                                                                    |                                                                                                    |                                                                                       |
| %:Some of the previously sold FI Con TYPE-s and FI Con TYPE-X do not support Windows 11. Also, for Windows 10 (April 2018 Update (1803) or later) Communication cannot be performed with the Windows standard driver (stack), and a designated external Bluetooth adapter is required separately.<br>For details, please check our website. [Reference] Windows 11 compatible lot confirmation method FI controller TYPE-e and FI controller TYPE-X are laser marked so that the lot can be identified. DG, DH, DJ, DK, DL and notations with the first letter after E (in alphabetical order) are compatible with Windows 11. O iOS iPhone4s or later, IPad 3rd generation or later IOSS or later. Please get our application and purchase the data though AppStore. You need to purchase various model data within the app. O Andoroid 05 4.2.2 or later. Bluetooth function bailt. You need to purchase various model data within the app. Precautions on usepurchased dealer ® Not compatible parts Do Not Compatible parts Do Not use an performance ignition device (ignition coil or plug wire) as it may cause maifunction or product failure or malfunction. De not use an performance ignition device, (ignition coil or plug wire) as it may cause waifum coile. Wou need to connect to Google pluy to install our pale and purchase model data inverter (voltage converter) that adversely affects the digital circuit, causing product failure or malfunction. De not use an performance ignition device (ignition coil or plug wire) as it may cause waifum coile or on solated with increased ignition voltage. It is possible to using it immediately. We need to connect to Google pluy to install our paid application. If he performance generator or similar products, it may cause a malfunction device or voltage waveform. You need to connect to google pluy to install our paid application. Bo tuse an performance ignition device, intere veterication, moto c                                                                                                    | Your computer m                                                                                                    | ust have b                                                                                                    | ouilt-in Blueto                                                                                                    | or earlier)<br>both or a sep                                                                                                    | arate external B                                                                                                    | luetooth adapt                                                                                                    | ter is requ                                                                                                    | ired. Other than                                                                                                    | n Windows standard M                                                                                                    | icrosoft                                                                              |
| <ul> <li>FI controller TYPE-e and FI controller TYPE-X are laser marked so that the lot can be identified.</li> <li>DG, DH, DJ, DK, DL and notations with the first letter after E (in alphabetical order) are compatible with Windows 11.</li> <li>O 10S iPhone4s or later, iPad 3rd generation or later iOS9 or later.<br/>Please get our application and purchase the data though AppStore.<br/>You need to purchase various model data within the app.</li> <li>O Andoroid Andoroid 0S 4.2. or later. Bluetooth function bailt.<br/>You need to connect to Google play to install our app and purchase model data.<br/>You need to connect to Google play to install our app and purchase model data.<br/>You need to purchase various model data within the app.</li> <li>Precautions on usepurchased dealer</li> <li>Not compatible parts</li> <li>Do Not OUSE with External HID kit, LED headlights and Fog lamps made by other than Takegawa products, these parts often produce high-voltage<br/>noise from the ballast / inverter (voltage converter) that adversely affects the digital circuit, causing product failure or malfunction.<br/>Do not use an performance ignition device (ignition coil or plug wire) as it may cause malfunction or product failure due to increased<br/>other performance generator or similar products, it may cause a malfunction due to insufficient power generation or voltage waveform.<br/>You need to connect to Google play to install our paid application.</li> <li>O This product is not waterproof / drip-proof. If rain or water is applied, water may enter the main unit and cause malfunctions.<br/>Be careful when rain or washing. If water gets into the main unit, stop using it immediately.</li> <li>O The outer case of this product is such as in hot weather, deterioration, moto cover is ideal on the bike for a store or long time parking.<br/>If left on under severe conditions such as in hot weather, deterioration, moto cover is ideal on the bike for a store or long time parking.</li> <li>O The outer case of this products.</li> <li>We will not accept inspections and repairs if you</li></ul>             | Some of the previously sold FI Con TYPE-e and FI Con TYPE-X do not support Windows 11. Also, for Windows 10 (April 2018 Update (1803) or later) Communication cannot be performed with the Windows standard driver (stack), and a designated external Bluetooth adapter is required separately.<br>For details, please check our website.                                                                                                    |                                                                                                    |                                                                                                    |                                                                                                    |                                                                                                    |                                                                                                    |                                                                                                    |                                                                                                    |                                                                                                    |                                                                                       |
| <ul> <li>Not compatible parts</li> <li>Not compatible parts</li></ul>                                                                                                    | FI controller T<br>DG, DH, DI, DJ,<br>O iOS iPhone4s or<br>Please get our<br>You need to pur<br>O Andoroid Andoro<br>You need to con                                                                                                    | YPE-e and<br>DK, DL ar<br>r later, i<br>applicatio<br>chase vari<br>bid OS 4.2<br>nect to Go                                                                                                    | FI controller<br>nd notations wi<br>Pad 3rd genera<br>on and purchase<br>ious model data<br>.2 or later. B<br>pogle play to                                                                                                    | TYPE-X are I<br>ith the first<br>ation or late<br>the data the<br>a within the<br>Bluetooth fun-<br>install our a                                                                                                    | aser marked so<br>letter after E<br>r iOS9 or later.<br>nough AppStore.<br>app.<br>ction bailt.<br>app and purchase                                                                                                    | (in alphabetic                                                                                                    | an be iden<br>al order)                                                                                                    | tified.<br>are compatible v                                                                                                    | with Windows 11.                                                                                                    |                                                                                       |
| Do NOT USE with External HID kit, LED headlights and Fog lamps made by other than Takegawa products, these parts often produce high-voltage<br>noise from the ballast / inverter (voltage converter) that adversely affects the digital circuit, causing product failure or malfunction.<br>Do not use an performance ignition device (ignition coil or plug wire) as it may cause malfunction or product failure or malfunction.<br>Do not use an performance ignition device (ignition voltage. It is possible to use it with Takagawa's hyper ignition coil. Do not use<br>other performance generator or similar products, it may cause a malfunction due to insufficient power generation or voltage waveform.<br>You need to connect to Google play to install our paid application.<br>© This product is not waterproof / drip-proof. If rain or water is applied, water may enter the main unit and cause malfunctions.<br>Be careful when rain or washing. If water gets into the main unit, stop using it immediately.<br>© The outer case of this product is made of resin. To prevent deterioration, moto cover is ideal on the bike for a store or long time parking.<br>If left on under severe conditions such as in hot weather, deterioration or deformation of resin or rubber parts may be considered.<br>© Never disassemble or modify the products.<br>We will not accept inspections and repairs if you disassemble it.<br>© Please do not give a strong shock or transmit a strong impact. There is a risk of irreparable failure or damage to the main unit case<br>due to internal parts falling off or breaking due to impact.<br>© If there is stubborn dirt, clean it slowly with a small amount of neutral detergent in water.<br>Do not use volatile substances (such as thinner or alcohol) or compounds may cause deterioration of the resin part or cloud the panel.<br>SPECIAL PARIS<br>CONTACT Address : 3-5-16 Nishikiorihigashi Tondabayashi Osaka JAPAN<br>TEL: +81-721-25-1357 FAX:+81-721-24-5059 e-mail:english@takegawa.co.jp URL http://www.takegawa.co.jp                                                                                            |                                                                                                    |                                                                                                    | purchased de                                                                                                    | ealer                                                                                                    |                                                                                                    |                                                                                                    |                                                                                                    |                                                                                                    |                                                                                                    |                                                                                       |
| Be careful when rain or washing. If water gets into the main unit, stop using it immediately.<br>(© The outer case of this product is made of resin. To prevent deterioration, moto cover is ideal on the bike for a store or long time parking.<br>If left on under severe conditions such as in hot weather, deterioration or deformation of resin or rubber parts may be considered.<br>(©) Never disassemble or modify the products.<br>We will not accept inspections and repairs if you disassemble it.<br>(©) Please do not give a strong shock or transmit a strong impact. There is a risk of irreparable failure or damage to the main unit case<br>due to internal parts falling off or breaking due to impact.<br>(©) If there is stubborn dirt, clean it slowly with a small amount of neutral detergent in water.<br>Do not use volatile substances (such as thinner or alcohol) or compounds may cause deterioration of the resin part or cloud the panel.<br>SPECIAL PARTS<br>CONTACT Address: 3-5-16 Nishikiorihigashi Tondabayashi Osaka JAPAN<br>TEL: +81-721-25-1357 FAX:+81-721-24-5059 e-mail:english@takegawa.co.jp URL http://www.takegawa.co.jp                                                                                                    | Do NOT USE with Ex<br>noise from the bal<br>Do not use an per<br>radiation noise a<br>other performance                                                                                                    | xternal HI<br>llast / in<br>formance<br>associated<br>generator                                                                                                    | verter (voltage<br>ignition devic<br>with increase<br>r or similar pu                                                                                                    | e converter)<br>e (ignition<br>ed ignition<br>roducts, it m                                                                                                    | that adversely a<br>coil or plug wir<br>voltage.It is po<br>nay cause a malfo                                                                                                    | ffects the dig<br>e) as it may<br>ossible to use                                                                                                    | ital circui<br>cause malf<br>e it with                                                                                                    | t, causing produ<br>unction or produ<br>Takagawa's hype                                                                                                    | uct failure or malfun<br>uct failure due to i<br>r ignition coil. Do                                                                                                    | ction.<br>ncreased<br>not use                                                         |
| due to internal parts falling off or breaking due to impact.<br>© If there is stubborn dirt, clean it slowly with a small amount of neutral detergent in water.<br>Do not use volatile substances (such as thinner or alcohol) or compounds may cause deterioration of the resin part or cloud the panel.<br>SPECIAL PARTS<br>CONTACT Address: 3-5-16 Nishikiorihigashi Tondabayashi Osaka JAPAN<br>TEL: +81-721-25-1357 FAX:+81-721-24-5059 e-mail:english@takegawa.co.jp URL http://www.takegawa.co.jp                                                                                                    | Be careful when rain or washing. If water gets into the main unit, stop using it immediately.<br>If he outer case of this product is made of resin. To prevent deterioration, moto cover is ideal on the bike for a store or long time parking.<br>If left on under severe conditions such as in hot weather, deterioration or deformation of resin or rubber parts may be considered.<br>Never disassemble or modify the products.<br>We will not accept inspections and repairs if you disassemble it.                                                                                                    |                                                                                                    |                                                                                                    |                                                                                                    |                                                                                                    |                                                                                                    |                                                                                                    |                                                                                                    |                                                                                                    |                                                                                       |
| SPECIAL PARTS       CONTACT       Address : 3-5-16       Nishikiorihigashi Tondabayashi Osaka JAPAN         TEL: +81-721-25-1357       FAX:+81-721-24-5059       e-mail:english@takegawa.co.jp       URL       http://www.takegawa.co.jp                                                                                                    | due to internal parts falling off or breaking due to impact.<br>◎ If there is stubborn dirt, clean it slowly with a small amount of neutral detergent in water.                                                                                                    |                                                                                                    |                                                                                                    |                                                                                                    |                                                                                                    |                                                                                                    |                                                                                                    |                                                                                                    |                                                                                                    |                                                                                       |
|                                                                                                    | SPECIAL PARTS                                                                                                    |                                                                                                    | CONTACT A<br>TEL: +81-7                                                                                                    | ddress : 3-5<br>21-25-1357                                                                                                    | -16 Nishikiorih<br>FAX:+81-721-24-5                                                                                                    | igashi Tondab<br>059 e-mail∶e                                                                                                    | ayashi Osak<br>nglish@take                                                                                                    | ka JAPAN<br>egawa.co.jp URL                                                                                                    | . http://www.takegawa                                                                                                    | -                                                                                     |

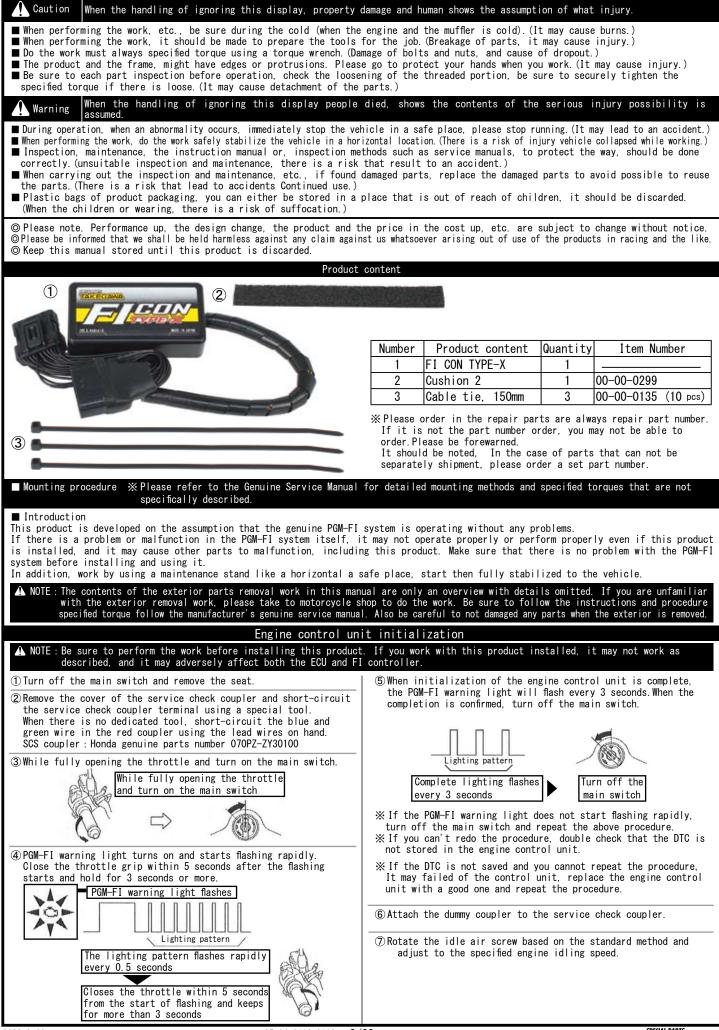

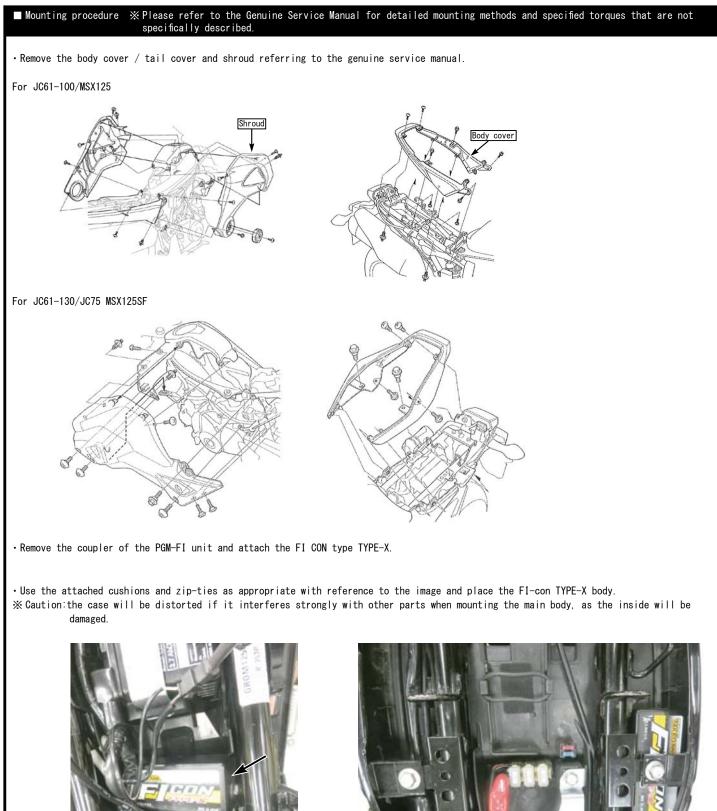

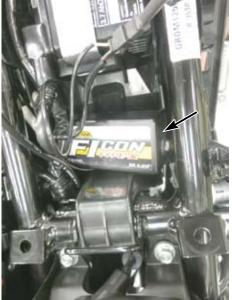

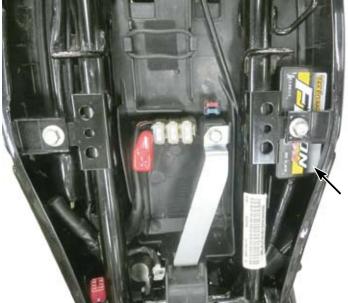

# ■ List of FI CON TYPE-X function • Preset MAP You can choose from 14 patterns in the EASY mode and 9 patterns in the EXPERT mode that have been pre-set according to the engine specifications. You can easily change the settings using your PC or smartphone. X If you are using an engine that does not support preset maps, you need to create own a new map. Idling area adjustment "FI con TYPE-X" uses the stock ECU start program for the idling area (where the engine speed is 2000rpm or less and the accelerator opening is 10% or less up to 4000rpm). In this area, increase / decrease the stock injection amount as necessary. • Fuel injection duration adjustment Possible adjustment for every 5% of accelerator opening and every 250rpm of engine speed. • Ignition timing adjustment For EASY mode, advance and retard can be input for stock ignition timing. For EXPERT mode, the entered value (crank angle before top dead center) will be the ignition timing. For the EXPERT mode, the "engine temperature ignition timing correction function" that adjusts the effect of changing the vaporization time and combustion time and affecting the ignition timing when the engine temperature becomes too high can be adjusted. Invalid injection time correction There is some time lag before the injector is energized and injects fuel. This is called the "invalid injection time" The "invalid injection time" changes depending on the voltage, so if the supplied voltage changes due to battery or alternator condition, injection command to the actual injection changes, and the injection amount will also change. In order to prevent such a problem, it is possible to set the condition to be constant by applying correction. • Engine temperature compensation PGM-FI Injects more fuel than the value of the injection MAP when the engine temperature is lower than the appropriate temperature according to the input value from the oil temperature sensor, and warms up the engine faster. etc. • Intake air temperature compensation setting Since the density of air changes depending on the temperature, the air-fuel ratio change due to the intake temperature is compensated. • Vaporization time setting (injection timing setting) Set the vaporization time for the fuel injected from the injector to burn efficiently. Dwell time setting Transistor ignition, energize the coil before ignite. This energization time is called dwell time. · Simultaneous monitor with engine temperature display function The dedicated software for PC or smartphone has a simultaneous monitor function In addition to the tachometer screen and throttle opening graph screen that are very convenient for setting, the fuel injection rate of the engine temperature injector is also digitally displayed. • Real search function Connect to a PC or smartphone with the engine started. Information of the running engine is reflected on the screen of the computer or smartphone at the same time. The reading speed / throttle opening is reflected in the mass of the fuel map graph, and that high-lighted to make the adjustment point clear and very convenient for setting. Rev limit function You can set the Maximum engine speed. It's other than that limiter-cut, it can be set even at low speed. It can be used effectively when you don't want to increase the engine speed, such as tuning engine rev measures and break-in. • Pit lane limiter function In addition to the above rev limit function, if you do not want to increase the engine speed such as pit lane speed regulation etc., the limiter can be operated only when the "ON" by connecting the additional bottom switch (to the white lead in the spiral tube of the main unit and grounding the body) $\otimes$ Please provide extending wire to the switch. • On-time MAP change function MAP1 / MAP2. 2 sets of map can be written inside of FI CON TYPE-X. It is assumed that it will be operated by switching between racing mode, touring mode, fuel economy driving mode etc. X Required optional switch set. Tachometer output lead wire. 1 revolution, 1 pulse, 5 volts is output in purple lead wire in the spiral tube of the main unit. \* When installing, the bracket harness needs to be modified. Digital acceleration pump This product monitoring the speed of the accelerator opening by TPS signal. When the rider wants quick acceleration and the throttle is opened quickly, injection asynchronously the increase injection other than that set value. The similar function as the facceleration pump] of the racing carburetor. \Lambda Warning As a rule, settings should be made in a factory equipped with a chassis dynamometer O $_2$ sensor. Never setting with your smartphone while you riding.

Functionality of FI Contype X

#### ■ How to use FI CON TYPE-X

You can download the software for operating the FI CON TYPE-X on a PC and the application for operating on a cellphone from our web (http://www.takegawa.co.jp). (Cellphones application will be optional.) ※Application download site will be links to the external site. After installing the EASY mode application (free) or EXPERT mode application, it is necessary to purchase paid model data in the application.

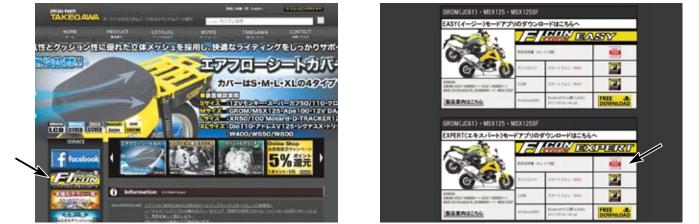

Chose from two type of software "EASY mode" or "EXPERT mode" applications according to the method of creating the ignition map and the contents of the preset data.

#### EASY mode

Can be used the ignition map of the normal ECU as it is.

When setting, advance / retard to stock ignition timing. If the value is 0, the ignition timing will be the same as the stock ECU MAP. In stock GROM ignition MAP, a limiter that is retard for over 9000 rpm, but FI CON TYPE-X is fixed for over 9000 rpm. You can select from 14 preset data.

#### EXPERT mode

The ignition timing is the entered value (crank angle BTDC) without performing advance / retardation for the stock ignition MAP. You can select from 9 preset data.

% Refer the MAP selection table by engine specifications on P10/P11. For EASY mode and EXPERT mode.

This software and the application correspond to English display. Please set the language setting of your computer, Android, iOS terminal to English. Information on the require operating system is available on our website.

http://www.takegawa.co.jp/user\_data/fi\_con.php#ficon\_X

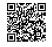

#### ■Bluetooth settings on a PC

• Explains how to communicate with FI computer TYPE-X with Bluetooth.

\*When using a PC without Bluetooth function, you need to purchase and add Bluetooth adapter, however some adapters cannot be connected to FI TYPĚ-X, please cehck before you buy it. \*\*The screen may vary depending on the type of OS Fully open the throttle and turn on the main switch. (Be sure blue tooth is working condition.)

The bike PGM-FI warning light will start flashing when the FI CON TYPE-X is installed correctly.

\*\*Since FI CON TYPE-X exchanges data wireless, it comes with a safety device that can communicate by emitting radio waves only when [turn on the key with the throttle fully open so that other people can not access it. When starting with normal key ON, no third party can access FI CON TYPE-X because it does not emit radio waves. (The motorcycle's PGM-FI warning light flashes only when emitting radio waves.) In addition, during communication, you can only connect to 「one unit」, so you cannot connect from another PC or smartphone when communicating. If you change the data, you can use it with confidence because it will not emit radio waves once the key is turned off.

Select the Bluetooth device from the control panel.

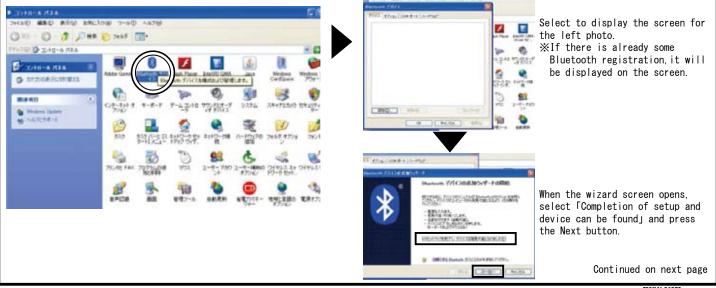

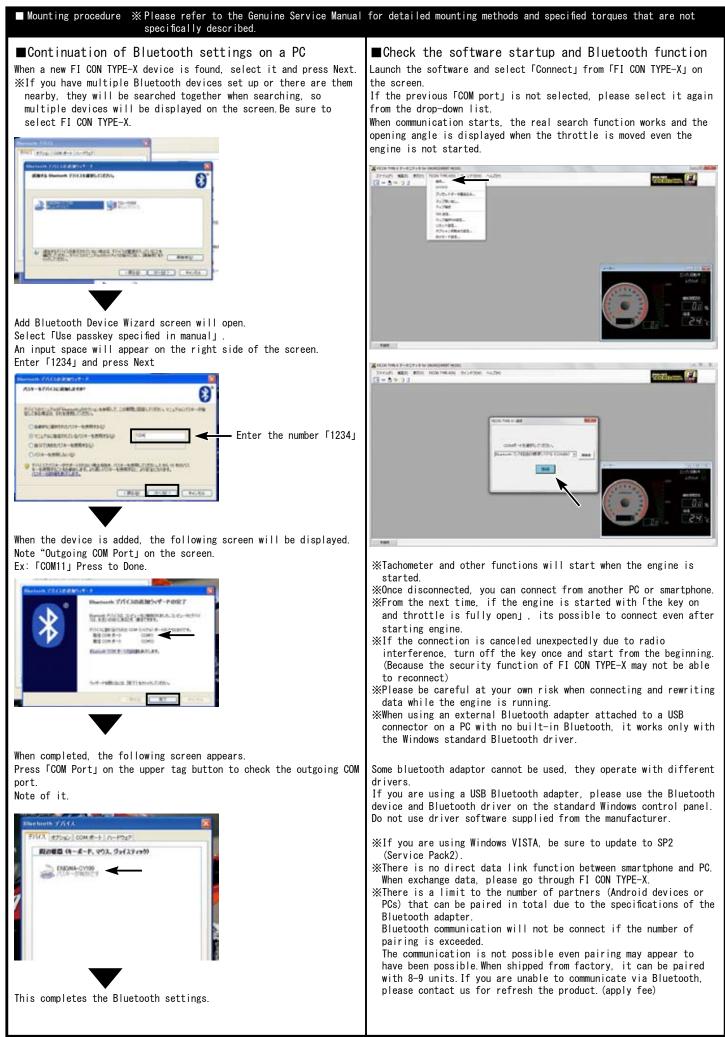

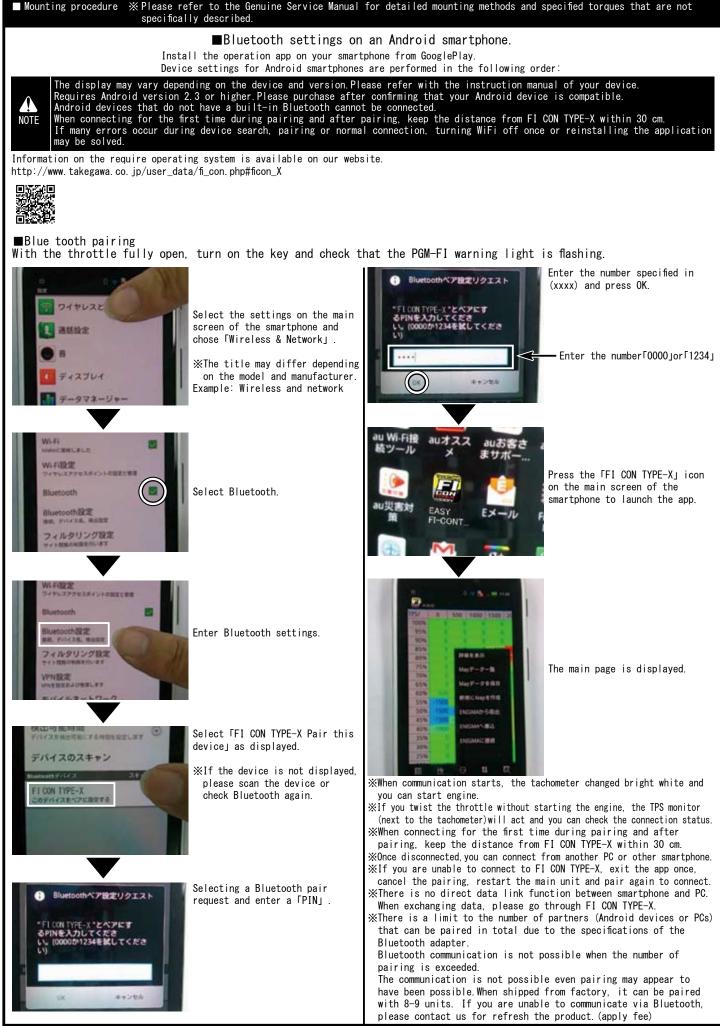

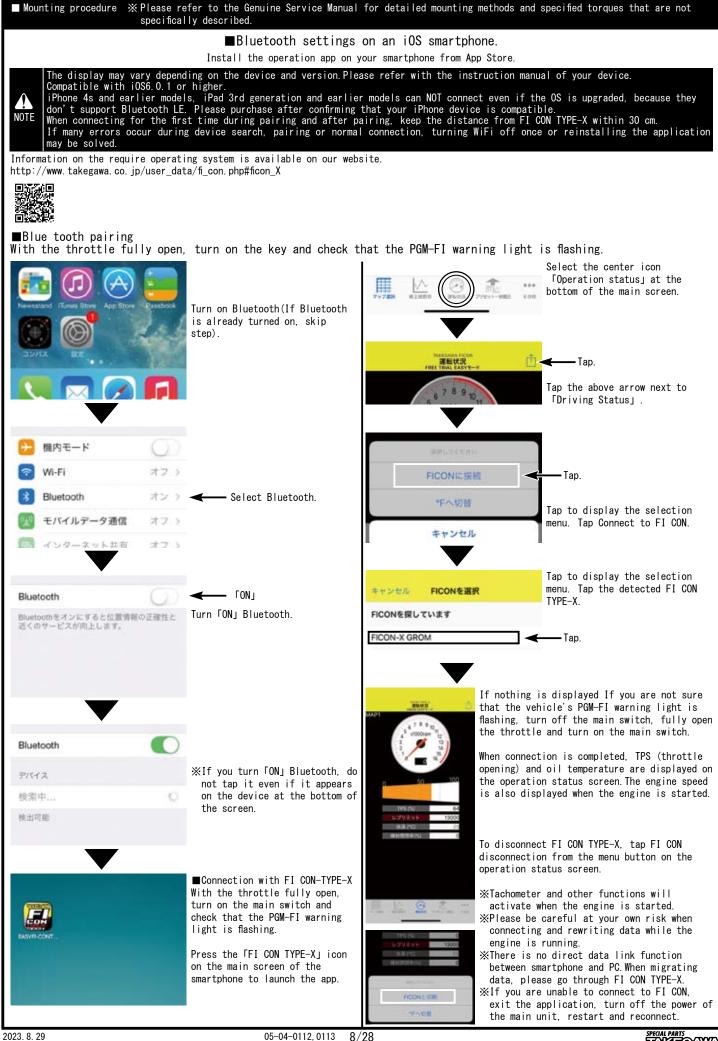

Mounting procedure ※Please refer to the Genuine Service Manual for detailed mounting methods and specified torques that are not specifically described. How to correct the throttle position sensor (TPS) error and synchronize with FI controller.  $\therefore$  The following FI CON represents "FI CON TYPE-e" and "FI CON TYPE-X".  $\Rightarrow$  TPS = Throttle position sensor FI CON reads engine speed / TPS values and signal speed from various sensors. However, the output signal from the TPS of vehicle is slightly different for each motorcycle. (There are individual differences in signals when fully closed or fully open.) In this case, even if you try to adjust the fuel in response to TPS, depending on the individual motorcycle, for example, it may be full open, but read a different point from the full open signal, etc. Therefore, when connecting to a PC (or smartphone), correct the actual throttle position 0% to 100% so that the output voltage is synchronized with the throttle position data of the FI controller. With this function, the data created on the software is fully reflected in the actual bike. The TPS value to be corrected is stored in the FI CON main unit, so it can be done once with either a PC or smartphone. (Adjust the values when fully closed and fully open) When there is a problem with the wiring connection, the check function of this software will give you warning. See below for details. Do not start engine while in the TPS error correction, because throttle must be fully opened (only the key is on). It is dangerous to work with the engine started. Please note. (please refer the section for "how to connect via Bluetooth") NOTE Start the PC with the FI CON installed, start up the software, and Open the app from a smartphone with the FI CON installed and connect the PC and FI CON connect the PC and FI CON. Next, press FI CON at the top of the software and select 「TPS Select [Setting TPS] (bottom right of the app.) setting at the bottom of the displayed. The adjustment screen is When the smartphone and FI CON are connected, the "TPS settings" screen will be displayed. (see bottom left photo) If the smartphone displayed when the PC and FI computer are connected (picture below). If the computer and FI computer are not connected, the connection and FI CON are not connected, the connection screen is displayed. screen is displayed. ファイル(E) 編集(E) 表示(V) FICON(N) ウィンドウ(W) ヘルプ(H) 1 H. -. H. 🗷 🖓 🖬 🕯 🕯 N 61 13 16 17 18 新規MAP-認料調整マップ Setting TPS screen 0 500 1000 15 2000 2500 3000 3500 4000 4500 5000 5500 TPS/rpm Press FI CON to select TPS settings 噴射信号 📕 点火信号 📕 0.38 V -5 % PS/rpm 500 1000 1500 2000 Adjustment screen 500 5000 5500 100% THE Select settings TPS 95% 90% スロボジ調整 モデル原用 85% 噴射信号 成大信号 80% -32 スロットル位置 ピットレーンスイッチ Try to fully close to fully open the throttle while waching the 75% throttle position graph on the screen. The highlighted black moves from 70% side to side in conjunction with opening and closing of the slot. 65% ox 位置 100% 位置 0.4 v Adjust each value with the level adjustment switch as match at the 60% 4 1 **(**) 55% 0% and 100% positions. Please press "Save" when you done. 50% It will not be reflected unless saved. 45% FICON/J## 保存しないで終了 Throttle position graph 噴射信号 🔤 点火信号 While looking at the throttle position graph on the screen, try to 4.30 V 98 % fully close to open the throttle. The gray highlight moves to the left and right in conjunction with opening and closing the slot. Adjust the level adjustment switch so that the values match at the 0% and 100% positions. Finally, be sure to press the "Save to FI CON" button. It will not be reflected unless saved. 100% 0% -Throttle position graph Set the 0% position when fully closed Set the 100% when fully opened 理對信号 成火信号 982 . ピットレーンスイッチ ロットル位置 \_ 1009 Set the 0% position when fully closed Set the 100% when fully open 100% 0% 101117 ALE: 2495 Fine adjustment is スロットル位置 00 100.0 > oossible when input the any numbers. Numerical input at each throttle position. Fully closed level adjustment switch Fully open level adjustment switch xx 位置 0.4 100% 位置 43 v < 1 4 1 閉じる 保右 TPS設定 Fully closed level adjustment switch Fully open level adjustment switch FICONA保存 保存しないで終了 Please press the "Save" button (on the upper right.) when you NOTE NOTE After adjustment, be sure to click the "Save to FICON" button. It will not be reflected unless saved. It will not be reflected unless saved. If FI CON is not wired correctly, app will warn you Important Note Important Note If the FI CON is not wired correctly, the following screen will appear and software will warn. the screen below displayed. Each signal light is black. 噴射信号 📕 点火信号 📕 理教信号 美人信号 Lit green when normal Each signal light is 982 . lack 4.30 V 0 % スロットル位置 ピットレーンスイッチ High lighted green when normal Black line is not displayed 100% Gray highlight is not displayed

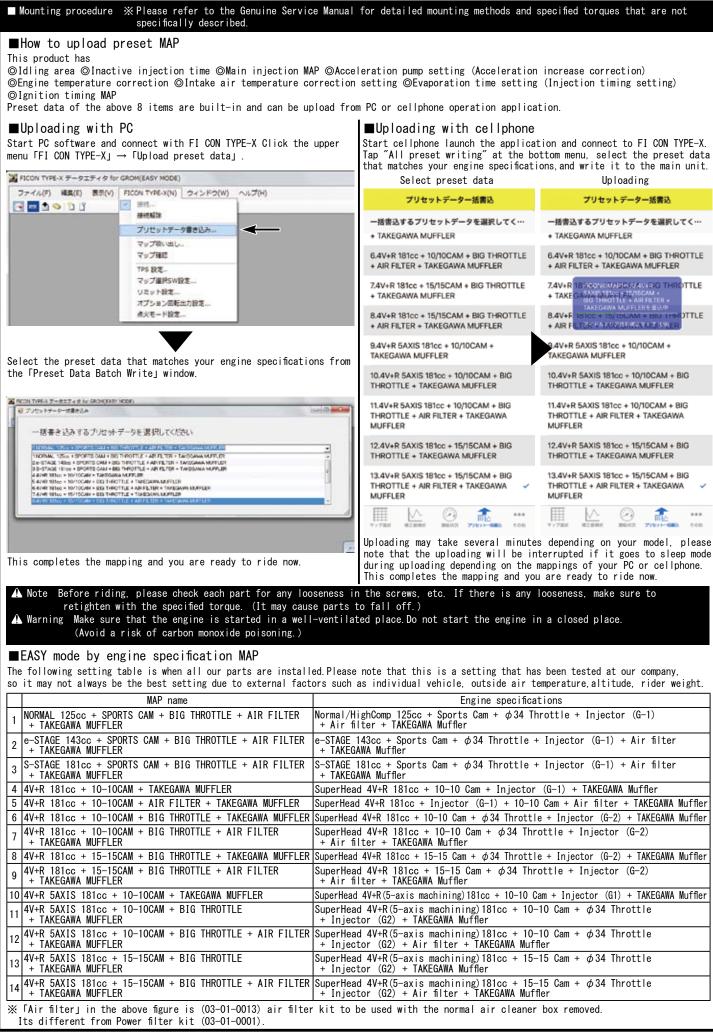

## ■EXPERT mode by engine specification MAP

The following setting table is when all our parts are installed. Please note that this is a setting that has been tested at our company, so it may not always be the best setting due to external factors such as individual vehicle, outside air temperature, altitude, rider weight.

| MAP name                                                                      | Engine specifications                                                                                                    |
|-------------------------------------------------------------------------------|----------------------------------------------------------------------------------------------------|
| NORMAL 125cc + SPORTS CAM + BIG THROTTLE + AIR FILTER<br>+ TAKEGAWA MUFFLER   | Normal/HighComp 125cc + Sports Cam + $\phi$ 34 Throttle + Injector (G1) + Air filter + TAKEGAWA Muffler                                                                                                    |
| 4V+R 181cc + 10-10CAM + BIG THROTTLE + TAKEGAWA MUFFLER                       | SuperHead 4V+R 181cc + 10-10 Cam + ¢34 Throttle + Injector (G2)<br>+ TAKEGAWA Muffler                                                                                                    |
| 4V+R 181cc + 10-10CAM + BIG THROTTLE + AIR FILTER<br>+ TAKEGAWA MUFFLER       | SuperHead 4V+R 181cc + 10-10 Cam + $\phi$ 34 Throttle + Injector (G2)<br>+Air filter + TAKEGAWA Muffler                                                                                                    |
| 4V+R 181cc + 15-15CAM + BIG THROTTLE + TAKEGAWA MUFFLER                       | SuperHead 4V+R 181cc + 15-15 Cam + $\phi$ 34 Throttle + Injector (G2) + TAKEGAWA Muffler                                                                                                    |
| 4V+R 181cc + 15-15CAM + BIG THROTTLE + AIR FILTER<br>+ TAKEGAWA MUFFLER       | SuperHead 4V+R 181cc + 15-15 Cam + $\phi$ 34 Throttle + Injector (G2)<br>+ Air filter + TAKEGAWA Muffler                                                                                                    |
| 4V+R 5AXIS 181cc + 10-10CAM + BIG THROTTLE<br>+ TAKEGAWA MUFFLER              | SuperHead 4V+R(5-axis machining)181cc + 10-10 Cam + $\phi$ 34 Throttle + Injector (G2) + TAKEGAWA Muffler                                                                                                    |
| 4V+R 5AXIS 181cc + 10-10CAM + BIG THROTTLE + AIR FILTER<br>+ TAKEGAWA MUFFLER | SuperHead 4V+R(5-axis machining)181cc + 10-10 Cam + $\phi$ 34 Throttle<br>+ Injector (G2) + Air filter+ TAKEGAWA Muffler                                                                                                    |
| 4V+R 5AXIS 181cc + 15-15CAM + BIG THROTTLE<br>+ TAKEGAWA MUFFLER              | SuperHead 4V+R(5-axis machining)181cc + 15-15 Cam + $\phi$ 34 Throttle + Injector (G2) + TAKEGAWA Muffler                                                                                                    |
| 4V+R 5AXIS 181cc + 15-15CAM + BIG THROTTLE + AIR FILTER<br>+ TAKEGAWA MUFFLER | SuperHead 4V+R(5-axis machining)181cc + 15-15 Cam + $\phi$ 34 Throttle<br>+ Injector (G2) + Air filter + TAKEGAWA Muffler                                                                                                    |
|                                                                               | NORMAL 125cc + SPORTS CAM + BIG THROTTLE + AIR FILTER<br>+ TAKEGAWA MUFFLER         2       4V+R 181cc + 10-10CAM + BIG THROTTLE + TAKEGAWA MUFFLER         3       4V+R 181cc + 10-10CAM + BIG THROTTLE + AIR FILTER<br>+ TAKEGAWA MUFFLER         4       4V+R 181cc + 15-15CAM + BIG THROTTLE + AIR FILTER<br>+ TAKEGAWA MUFFLER         5       4V+R 181cc + 15-15CAM + BIG THROTTLE + AIR FILTER<br>+ TAKEGAWA MUFFLER         6       4V+R 5AXIS 181cc + 10-10CAM + BIG THROTTLE + AIR FILTER<br>+ TAKEGAWA MUFFLER         7       4V+R 5AXIS 181cc + 10-10CAM + BIG THROTTLE + AIR FILTER<br>+ TAKEGAWA MUFFLER         8       4V+R 5AXIS 181cc + 10-10CAM + BIG THROTTLE + AIR FILTER<br>+ TAKEGAWA MUFFLER         9       4V+R 5AXIS 181cc + 15-15CAM + BIG THROTTLE + AIR FILTER<br>+ TAKEGAWA MUFFLER         9       4V+R 5AXIS 181cc + 15-15CAM + BIG THROTTLE + AIR FILTER<br>+ TAKEGAWA MUFFLER         9       4V+R 5AXIS 181cc + 15-15CAM + BIG THROTTLE + AIR FILTER         9       4V+R 5AXIS 181cc + 15-15CAM + BIG THROTTLE + AIR FILTER |

% [Air filter] in the above figure is (03-01-0013) air filter kit to be used with the normal air cleaner box removed. Its different from Power filter kit (03-01-0001).

A Note Be sure select the ignition mode corresponding to the operation software(or application) when switching between the EASY mode and the EXPERT mode. It will not activate if you use the software(or application) different from the ignition mode of FI Con TYPE-X main body.

%The above MAP list is as of January 11, 2020. If updated, it may be different from the MAP list of software and application.
%Software and apps may be updated to support new engine parts. Our webpage FICON is shown in the update history at the bottom of the list page.

#### ■ Adjustment of idling speed

- Start the engine and let it warm up for 20 minutes.
- Check engine idling speed.
- If the idling speed is not specified, turn the idle air screw (indicated by the arrow on the left side of the throttle body) to adjust it to the specified idling speed.
- •Takegawa big throttle body, approx. 1500rpm ~ 1700rpm

#### \Lambda Note

When turning the idle air screw, remember how much it was turned from the original position so that it can be back to the original position and adjust little by little. Never turn more than 1/4 turn (90 degrees) at a time.After adjusting the screw each time, let it idle for more than 10 seconds and check the engine speed again after the engine speed has stabilized.

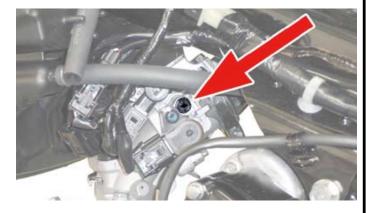

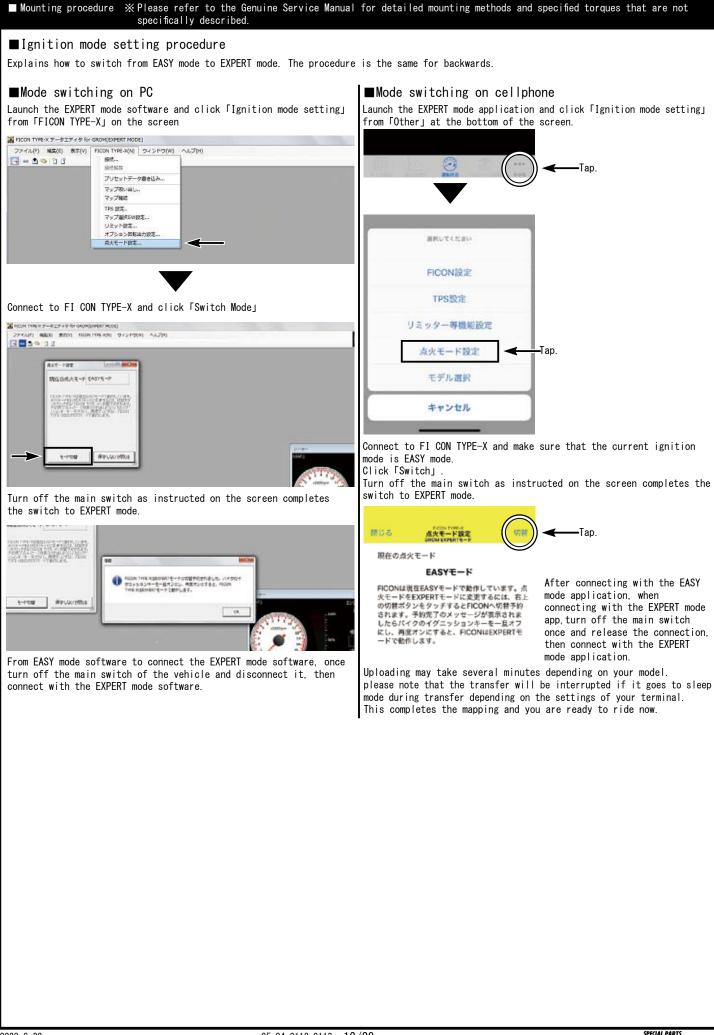

| ■ Mounting procedure ※ Please refer to the Genuine Service Manua specifically described.                                                                                                    | for detailed mounting methods and specified torques that are not                                                                           |  |  |  |  |  |  |  |
|----------------------------------------------------------------------------------------------------|----------------------------------------------------------------------------------------------------|--|--|--|--|--|--|--|
| ■How to set the each function<br>①Idling area ②Inactive injection time ③Main injection MAP ④Acceleration pump setting (Acceleration increase correction)<br>⑤Engine temperature correction ⑥Intake air temperature correction setting ⑦Evaporation time setting (Injection timing setting)<br>⑧Ignition timing MAP<br>How to make the setting for the above 8 functions. Please read and operate correctly when changing the settings as necessary.                                                                                                    |                                                                                                    |  |  |  |  |  |  |  |
| ▲ Warning Various settings needs higher knowledge, for expert use only. If you have any problem or question about the contents, please do not work on your own, consult a dealer with skilled mechanics.<br>Basically, setting should be done in a factory equipped with a chassis dyno-meter and O2 sensor.<br>Never perform setting with your smartphone while driving. It is very dangerous.                                                                                                    |                                                                                                    |  |  |  |  |  |  |  |
| ■For PC software<br>Introducing the necessary functions for setting.Please note that s                                                                                                    | ome items may not exist due to the MAP being created                                                                                       |  |  |  |  |  |  |  |
| Some menus will not appear if Edit MAP is not selected. The menu th                                                                                                    |                                                                                                    |  |  |  |  |  |  |  |
| ■ FICON TYPE-X テータエティタ for GROM(EASY MODE)<br>ファイル(F) 編集(E) 表示(V) FICON TYPE-X(N) ウィンドウ(W) ヘルプ(H)                                                                                                    | Description of the functions.                                                                                                    |  |  |  |  |  |  |  |
|                                                                                                    |                                                                                                    |  |  |  |  |  |  |  |
| 2 項創新規MAP - メイン項約マップ                                                                                                    |                                                                                                    |  |  |  |  |  |  |  |
| P         Image: Contract of the state of the state | 0                                                                                                    |  |  |  |  |  |  |  |
| 100% 0 0 0 0 0 0 0 0 0 0 0 0 0 0 0 0 0 0                                                                                                    | View                                                                                                    |  |  |  |  |  |  |  |
| 90%                                                                                                    | Meter<br>Uncheck to hide the 3D tachometer / TPS meter at the bottom                                                                       |  |  |  |  |  |  |  |
| 65% 0 0 0 0 0 0 0 0 0 0 0 0 0 0 0 0 0 0 0                                                                                                    | right.<br>You can select the temperature to be displayed from Celsius /<br>Fahrenheit in the sub-menu on the right side.                   |  |  |  |  |  |  |  |
| Create new map<br>Select the MAP to be created, and select the one with preset                                                                                                    | 3D Graph<br>Check this to display a 3D graph of the selected map.                                                                          |  |  |  |  |  |  |  |
| data from the engine specification.<br>Inactive injection time / acceleration pump / acceleration<br>increase / engine temperature correction / intake air                                                                                                    | Dwell time<br>Check to display the dwell time edit graph of the selected map.                                                              |  |  |  |  |  |  |  |
| temperature correction is set as Default only.<br>Quit                                                                                                    | ■FI CON TYPE-X                                                                                                    |  |  |  |  |  |  |  |
| Quit the software save MAP and settings as needed.                                                                                                    | Connection                                                                                                    |  |  |  |  |  |  |  |
| Map initialization Set all input values to 0.                                                                                                    | Fully open the throttle and connect to the FI-CON TYPE-X with the main switch turned ON.                                                   |  |  |  |  |  |  |  |
| MAP information Show MAP file name and comment.<br>Save Save the created MAP and settings.                                                                                                    | If the ignition mode is different, a warning message will be displayed. Switch the ignition mode as instructions.                          |  |  |  |  |  |  |  |
| Save the map with file name Save the map with file name.                                                                                                    | <b>Disconnect</b> Disconnect from FI CON TYPE-X.                                                                                           |  |  |  |  |  |  |  |
| ■Edit                                                                                                    | Write preset data<br>Select the all preset data and write it to FI-CON TYPE-X.                                                             |  |  |  |  |  |  |  |
| <b>Undo</b> Undo what you just edited (up to 10 processes).                                                                                                    | Read the map Disconnect from FI CON TYPE-X.                                                                                                |  |  |  |  |  |  |  |
| Redo If you return too much, proceed one step forward.                                                                                                    | Check the map List all MAP information in FI CON TYPE-X.                                                                                   |  |  |  |  |  |  |  |
| Copy Copy selected cells.<br>Paste Paste the copied cell.                                                                                                    | TPS (Throttle Position sensor) settings                                                                                                    |  |  |  |  |  |  |  |
| Value setting                                                                                                    | Set different TPS output values of each moto to match FI CON TYPE-X.                                                                       |  |  |  |  |  |  |  |
| Change the cell value in the selected range to the value entered<br>in the specified value input area at the top of the edit map.<br>Use when a specific number is frequently used.                                                                                                    | Map selection SW setting<br>Select whether to activate the switching between MAP1 / MAP2.                                                  |  |  |  |  |  |  |  |
| Increase                                                                                                    | Limit settings                                                                                                    |  |  |  |  |  |  |  |
| When selecting a number that appears on the right side, the cell number in the selected range will be added by that number. Decrease                                                                                                    | Enter the rev limit speed to prevent further rotation.<br>Also set the limiter cut function.                                               |  |  |  |  |  |  |  |
| When select a number that appears on the right side, the cell number in the selected range is subtracted by that number.                                                                                                    | Ignition spark mode setting<br>Check the ignition spark mode inside FI CON TYPE-X.<br>If is not in EASY mode, you can switch to EASY mode. |  |  |  |  |  |  |  |
| Magnification<br>Select a number that appears on the right side, the cell                                                                                                    | Optional rotation output setting                                                                                                    |  |  |  |  |  |  |  |
| number in the selected range will be increased or decreased according to the multiple of that number.                                                                                                    | Set the tachometer according to the input pulse.<br>No setting is required when using Takegawa's tachometer.                               |  |  |  |  |  |  |  |
| Advance angle<br>Select a number that appears on the right side, the cell<br>number in the selected range is advanced by that number.                                                                                                    | OOOMAP OOOWrite<br>The name varies depending on the type of MAP selected.<br>Transfer (upload/write) the selected MAP to FI CON TYPE-X.    |  |  |  |  |  |  |  |
| <b>Retarded angle</b><br>When you select a number that appears on the right side at                                                                                                    |                                                                                                    |  |  |  |  |  |  |  |
| the time of selection, the cell number in the selected range<br>is retarded by that number                                                                                                    | The name varies depending on the type of MAP selected.<br>Check if the selected MAP and FI-con TYPE-X are matched.                         |  |  |  |  |  |  |  |
|                                                                                                    |                                                                                                    |  |  |  |  |  |  |  |

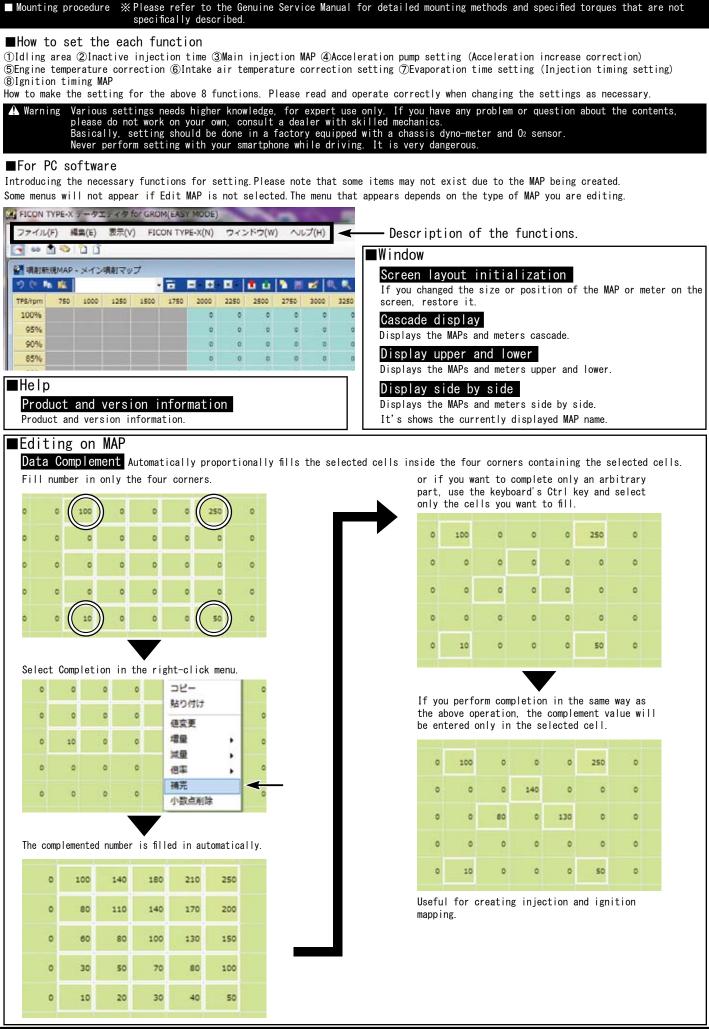

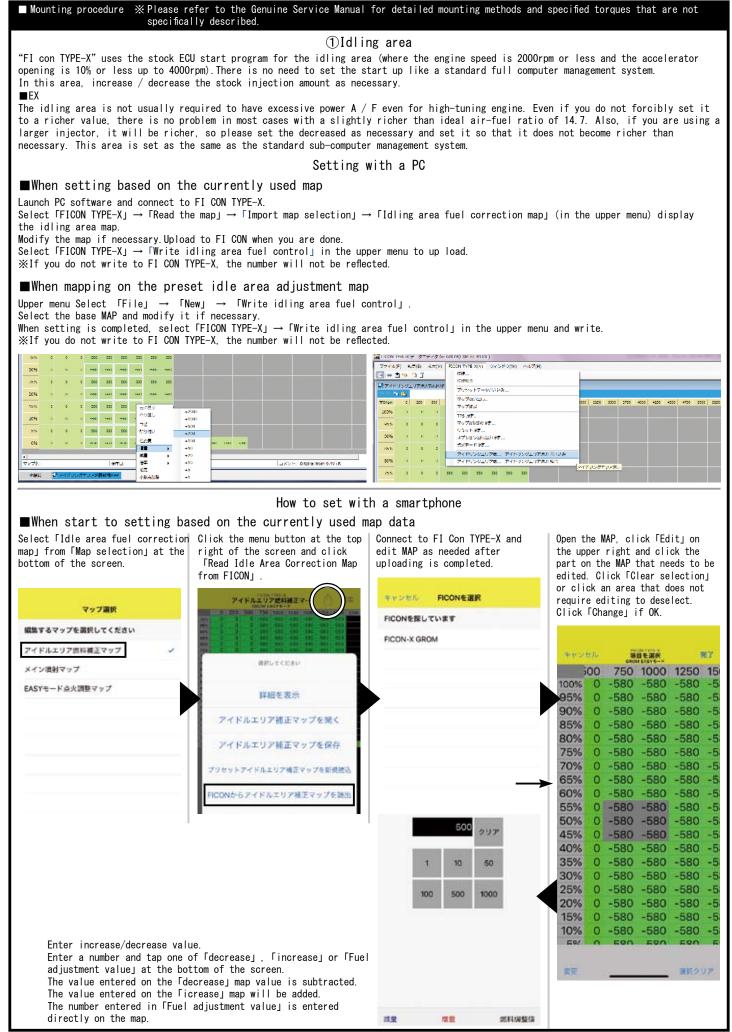

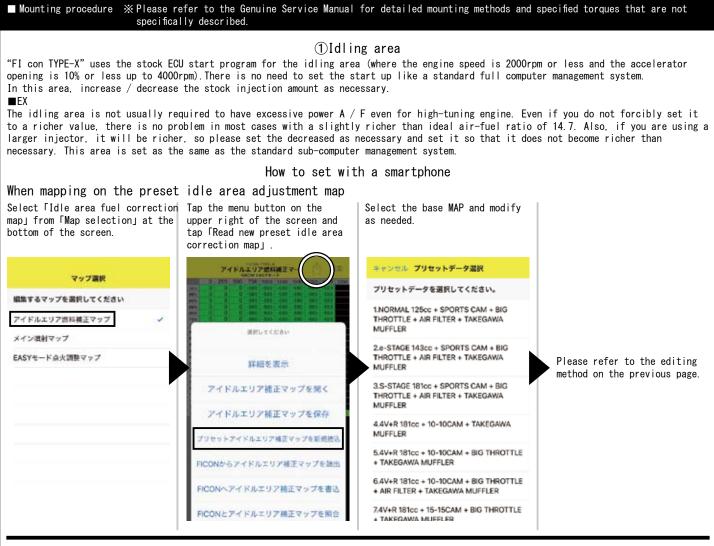

## ②Invalid injection time correction

There is some delay before the injector is energized and injects fuel. This is called the "invalid injection time" and exists in every injector. Since the invalid injection time changes affect by the voltage, if the supplied voltage changes due to battery condition or the deterioration of the power generation, the delay will make from injection command to the actual injection changes, and the fuel The injection amount will also change.

■cellphone operation screen

In order to prevent such a situation, to stable the condition by applying correction. Input value is " $\mu$ s".

## ■PC operation screen

Change the value by moving up and down while directly clicking the From the menu screen(upper right), point you want to change. select 「Read new preset invalid When the corrections are completed, select [FICON TYPE-X]  $\rightarrow$ injection time, and select **制力能利用型投资** [Write invalid injection time correction] in the upper menu. 「Default」 パッテリー電圧毎の無効機能時間設定 If you want to change it, click the 🚃 Select and write. number to enter the value input screen NE 10 XSince this MAP is available only Default, there is no MAP for 1000 each engine specification. 600 10 10 10 10 140 160 10.0 9.0V 770 µs 9.5V 730 us 10.0V 580 µs 10.5V 500 us 11.0V 450 us 11.5V 400 us 12.0V 380 µs 12.5V 350 us 13.0V 325 us 13.5V 300 us 14.0V 280 us 14.5V 280 us 15.0V 280 µs 15.5V 280 µs 16.0V 280 µs 16.5V 260 µs

#### 2023. 8. 29

# SPECIAL PARTS

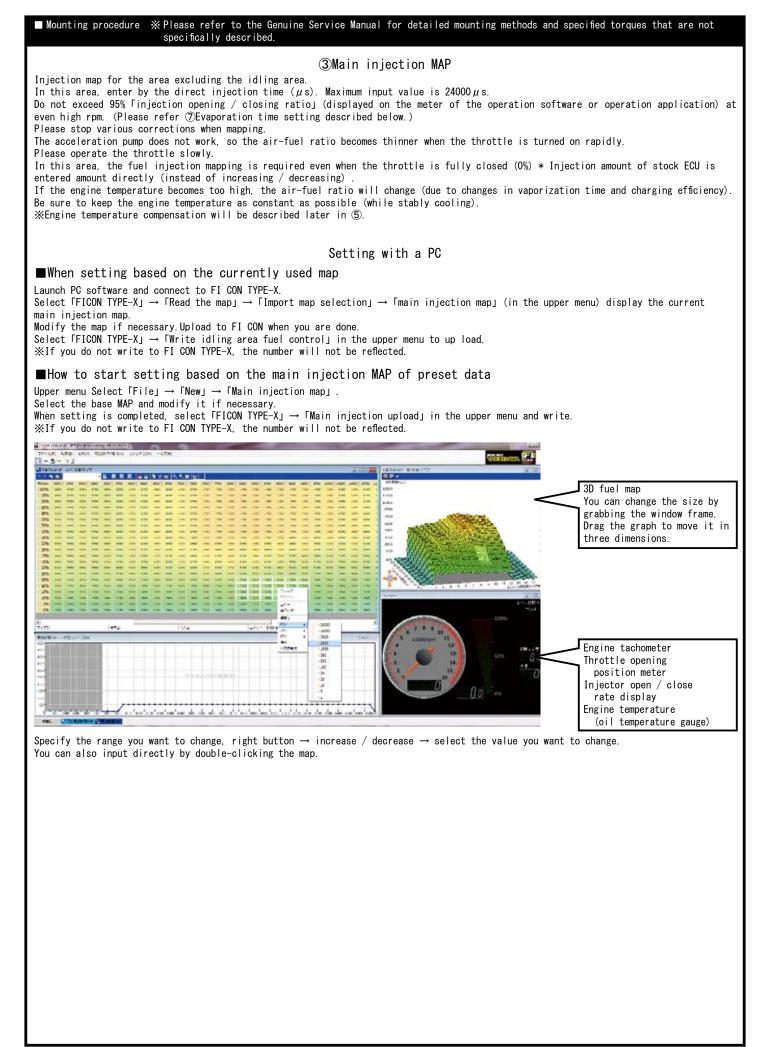

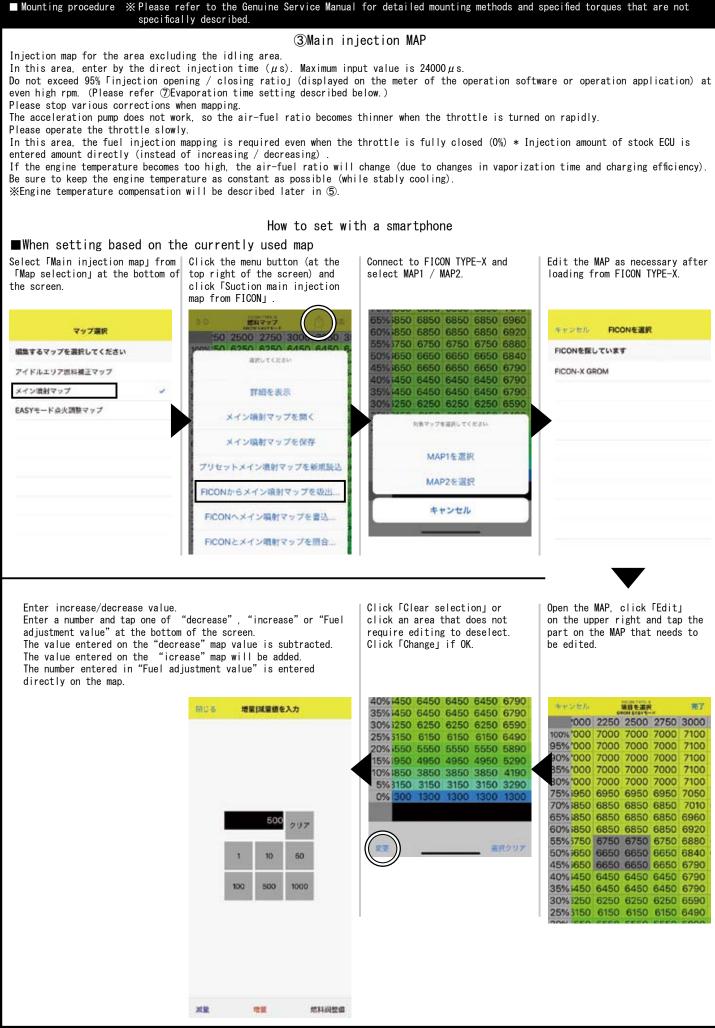

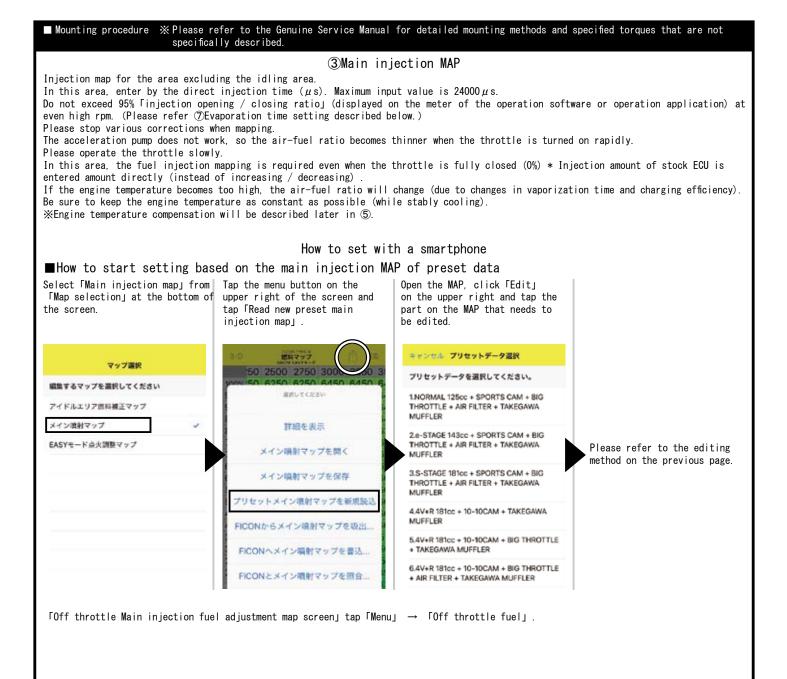

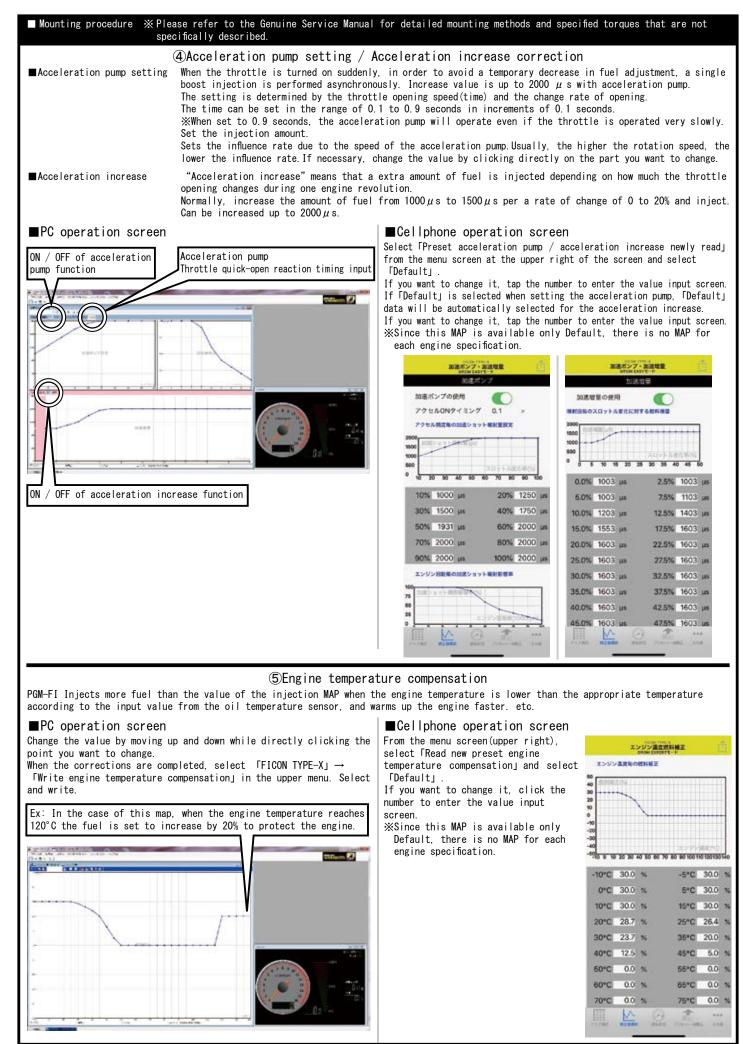

SPECIAL PARTS

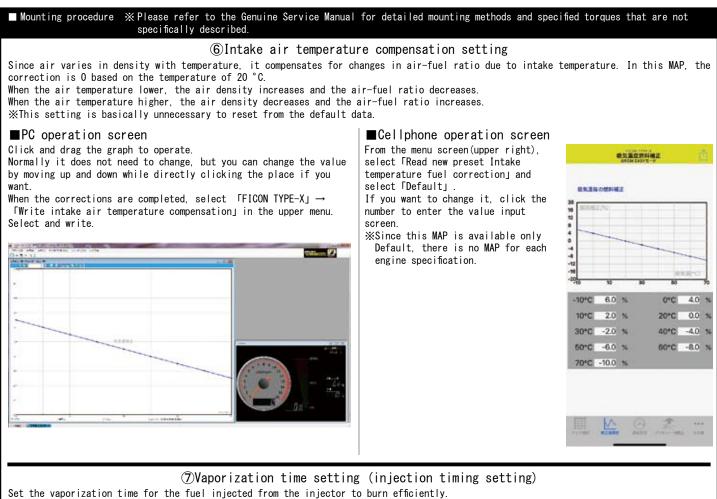

FI Con TYPE-X automatically sets the injection start timing by calculating the target vaporization time only by inputting the target vaporization time for each rotation.

☆Camshaft angle is required for calculation. ■FX:

As the engine speed increases, the <code>ftime\_for</code> one revolution of the crank decreases (faster), so the time required for one cycle of a 4-cycle engine decreases as the engine speed increases.

「Injection time」 and 「evaporation time」 are links within this one process time, but from the above, it is not possible to set all setting (large numerical value).

When the high rotation speed and injection is sometime impossible.

FI CON TYPE-X inputs the target vaporization time, and the camshaft angle , it calculates automatically the valve opening / closing timing from the cam data and calculates the maximum injection time for each rotation = injection amount. Displayed below the input field for each rotation.

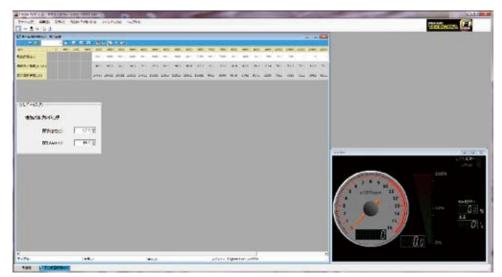

①Set and enter the target vaporization time you want.

②Automatic calculation shows the crank angle (BTDC) at which injection ends.

3 Automatically calculates and displays the maximum injection time for the entered vaporization time.

Compare the set value of the main injection map with this.

If the value of the main injection map is larger than this, the target vaporization time is not enough and some injection will be performed when the valve is still open.

(Denter camshaft data to calculate to find valve timing (open/close).

Ex: GROM Open (BTDC) 2.0 degrees Close (ABDC) 25.0 degrees From service manual

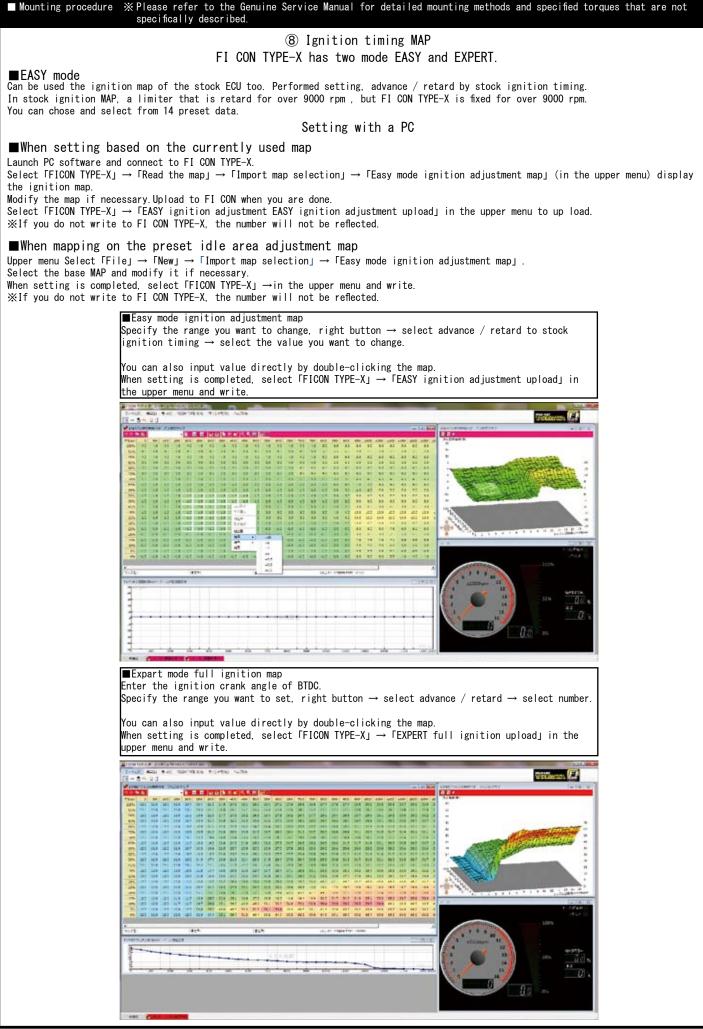

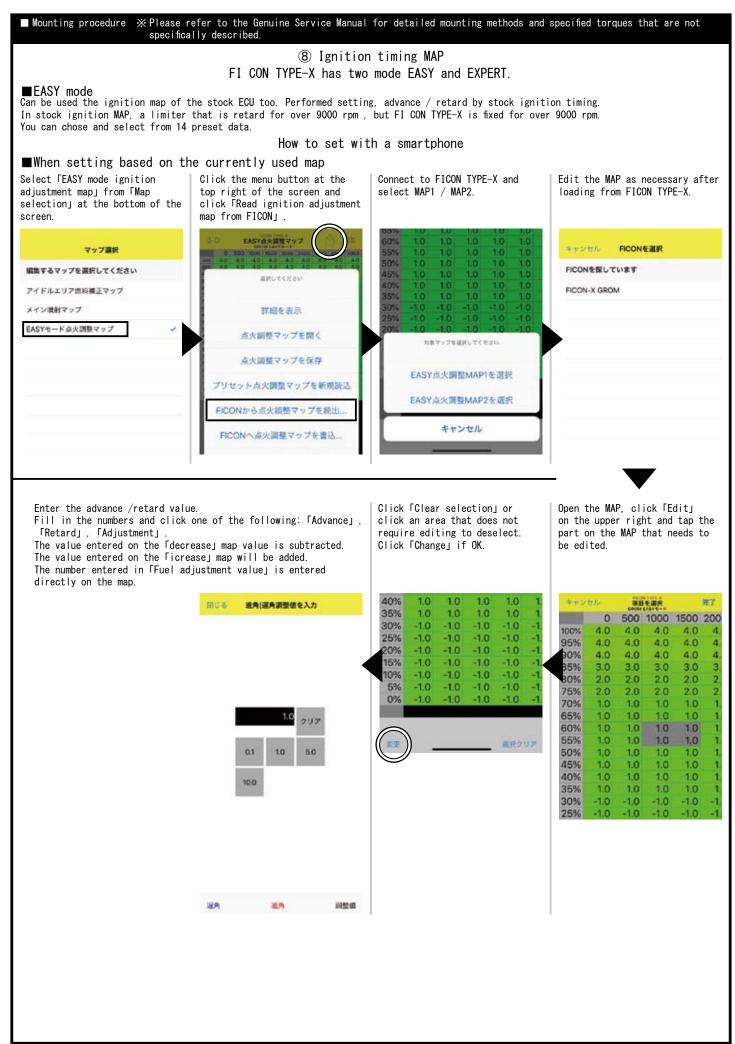

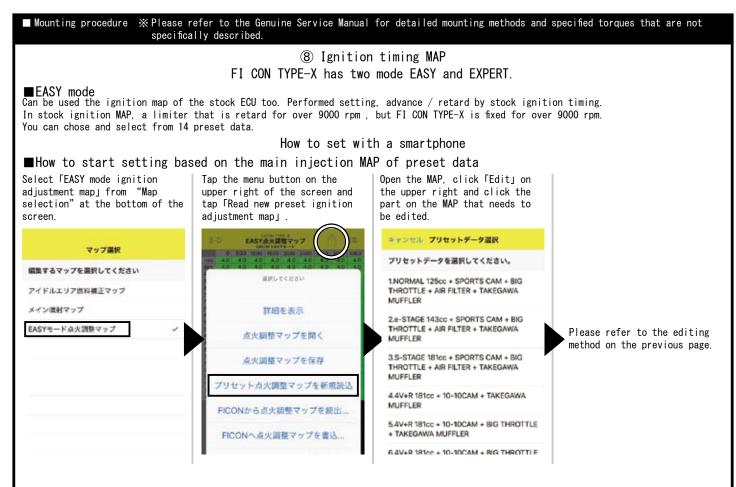

## ■EXPERT mode

The ignition timing is based on the entered value (crank angle BTDC) without performing advance / retardation for the stock ignition MAP.

You can select from 9 preset data.

Setting and editing methods is same as  $\blacksquare$ EASY mode, Please refer to the above.

%Refer the MAP selection table by ■engine specifications on P10/P11.For EASY mode and EXPERT mode.

\*\*Be sure to select to switch the ignition mode of the FI-CON TYPE-X body when using the software or application of EASY mode and EXPERT mode properly.

If you use other software or application from the ignition mode of the main unit, it will not work properly.

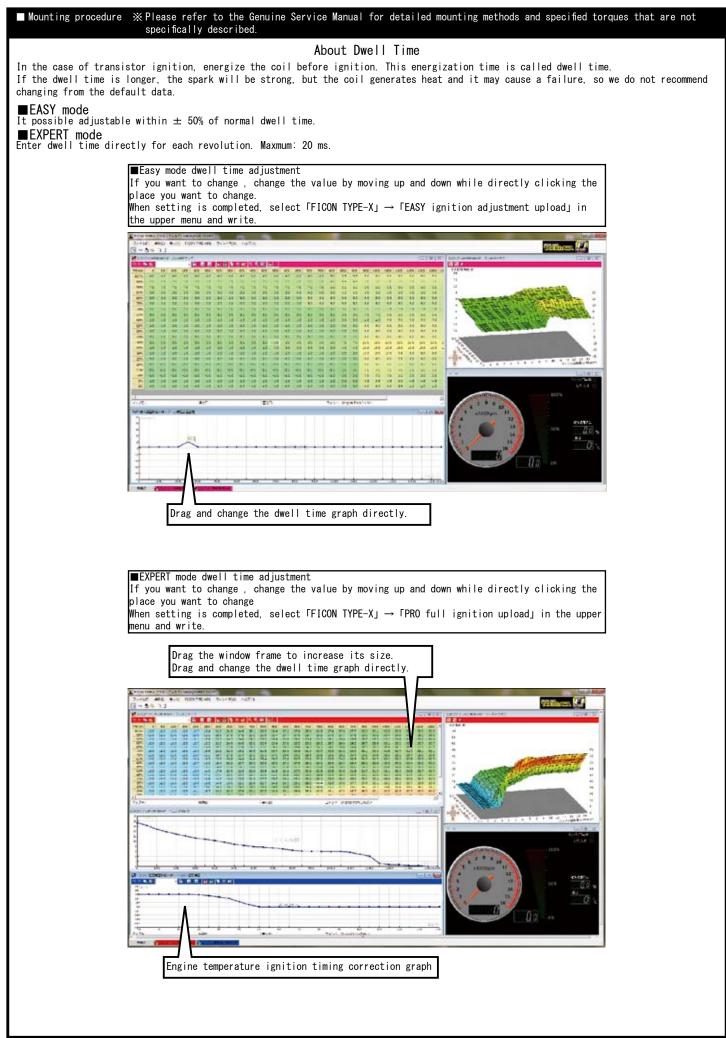

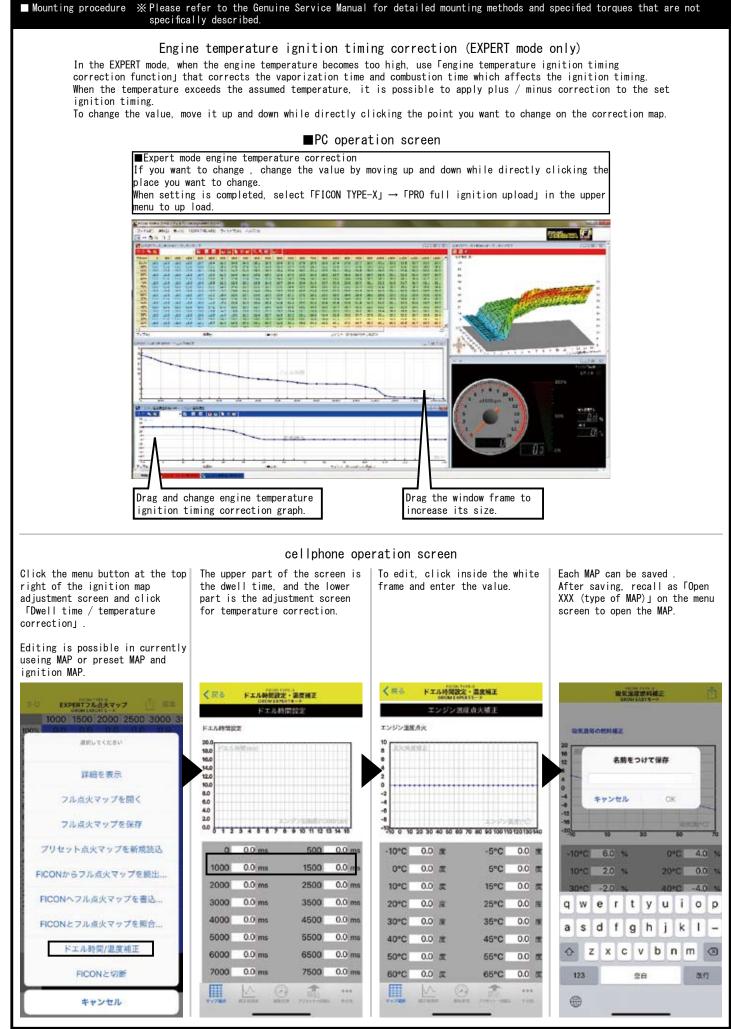

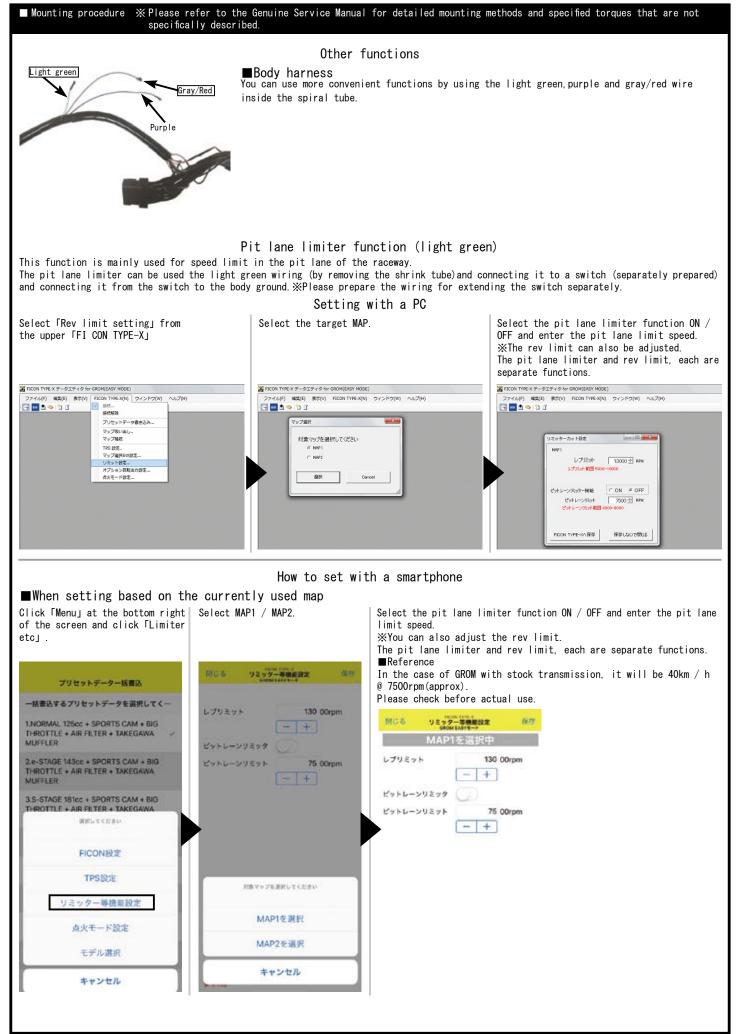

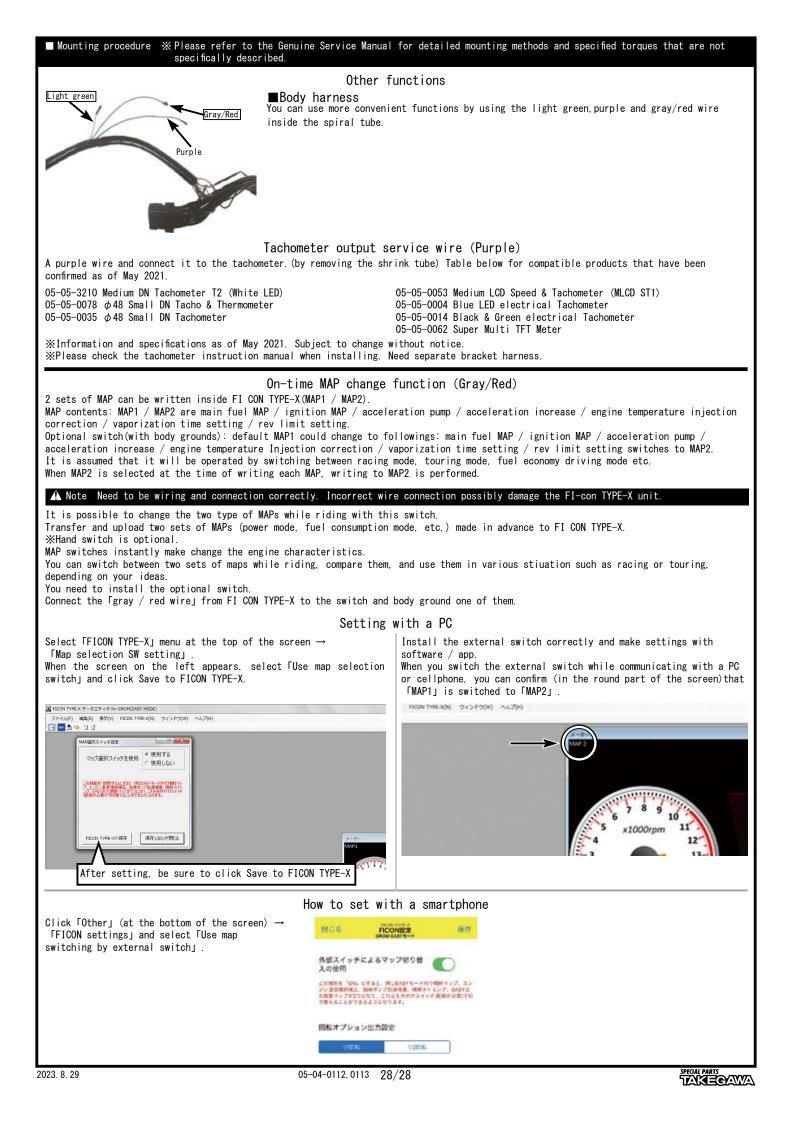